докумен**Атккредитованнюе образов**ательное частн<mark>ое учреждение высшего образования</mark> информация о владельце: Московский финансово-юридический университет МФЮА» ФИО: Забелин Алексей Григорьевич Должность: Ректор

Дата подписания: 21.09.2023 17:17:23

*Рассмотрено и одобрено на заседании учебно-методического совета* Уникальный программный ключ: 672b4df4e1ca30b0f66ad5b6309d064a94afcfdbc652d927620ac07f8fdabb79

Протокол № 7 от 14.03.2022

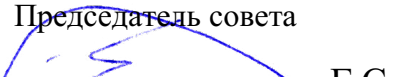

личная подпись

Г.С. Горшков инициалы, фамилия

# **УТВЕРЖДАЮ**

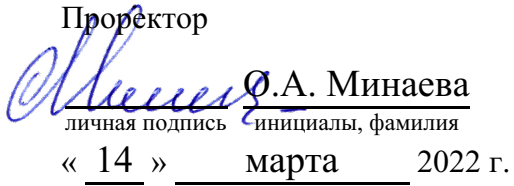

Бычков Игорь Николаевич

(уч. звание, степень, ФИО авторов программы)

# **Рабочая программа дисциплины (модуля)**

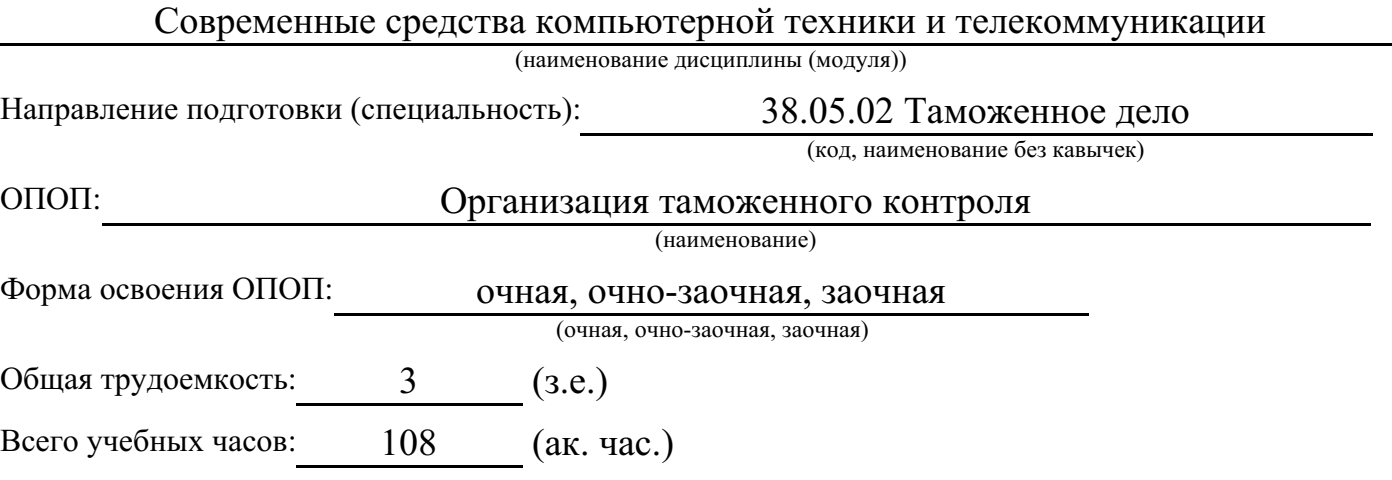

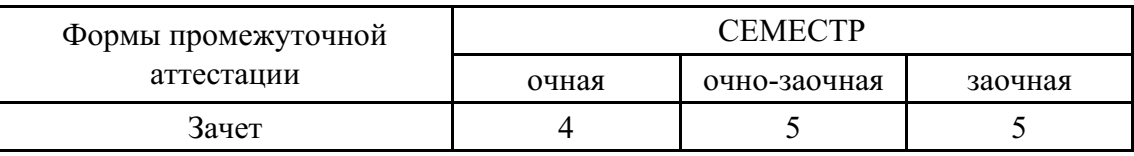

# Москва 2022 г.

Год начала подготовки студентов - 2022

# **1. Цель и задачи освоения дисциплины**

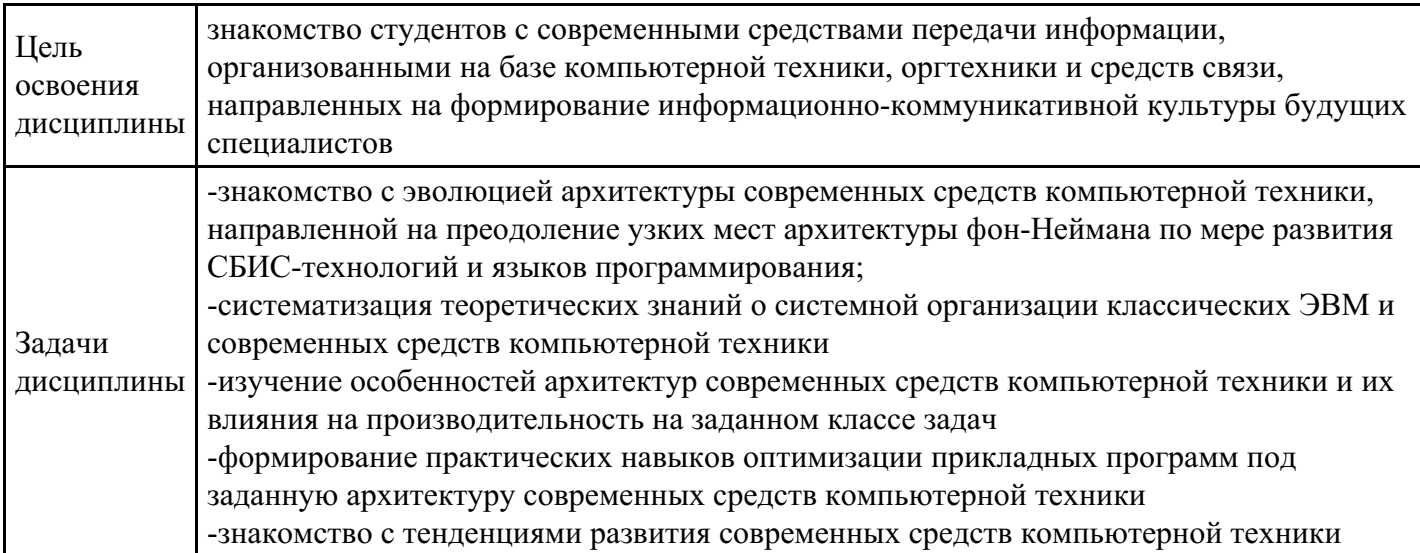

# **2. Место дисциплины в структуре ОПОП**

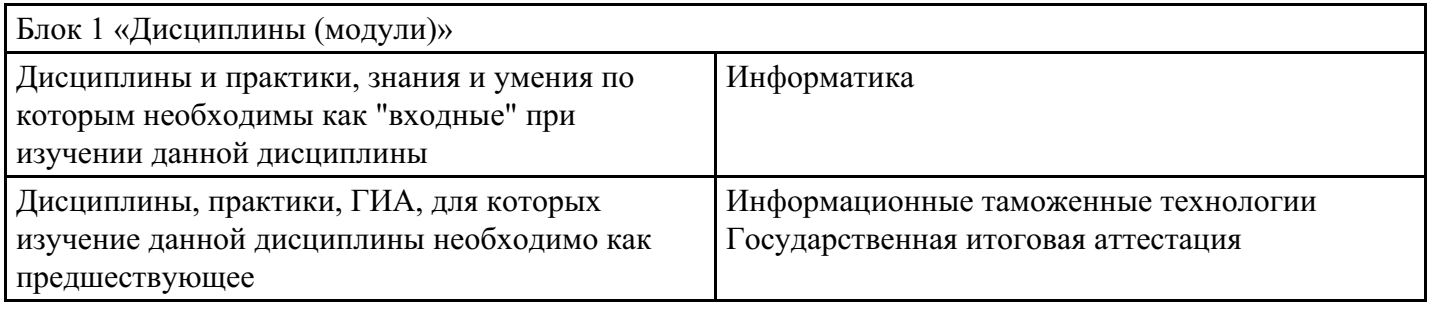

# **3. Требования к результатам освоения дисциплины**

#### **Компетенции обучающегося, формируемые в результате освоения дисциплины. Степень сформированности компетенций**

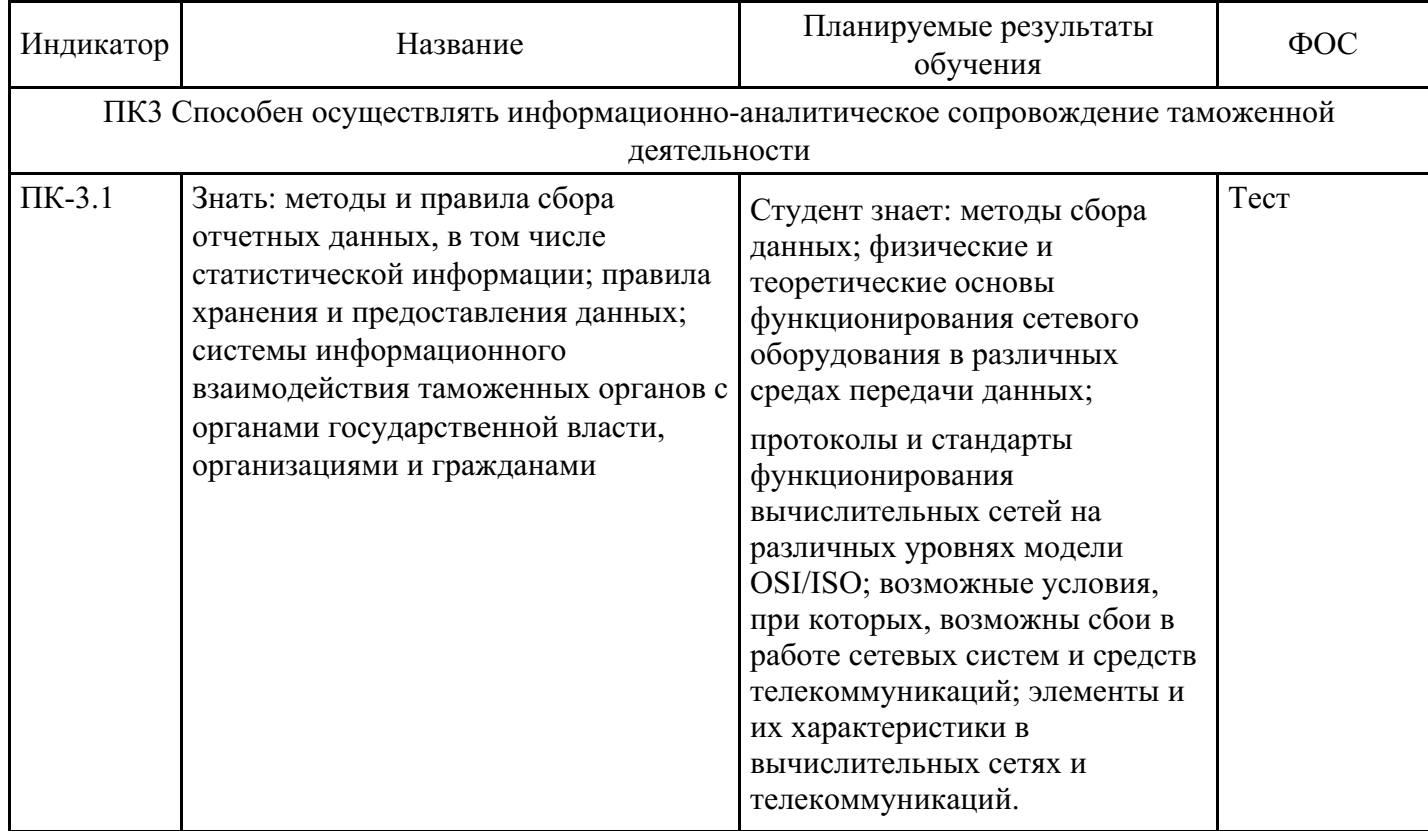

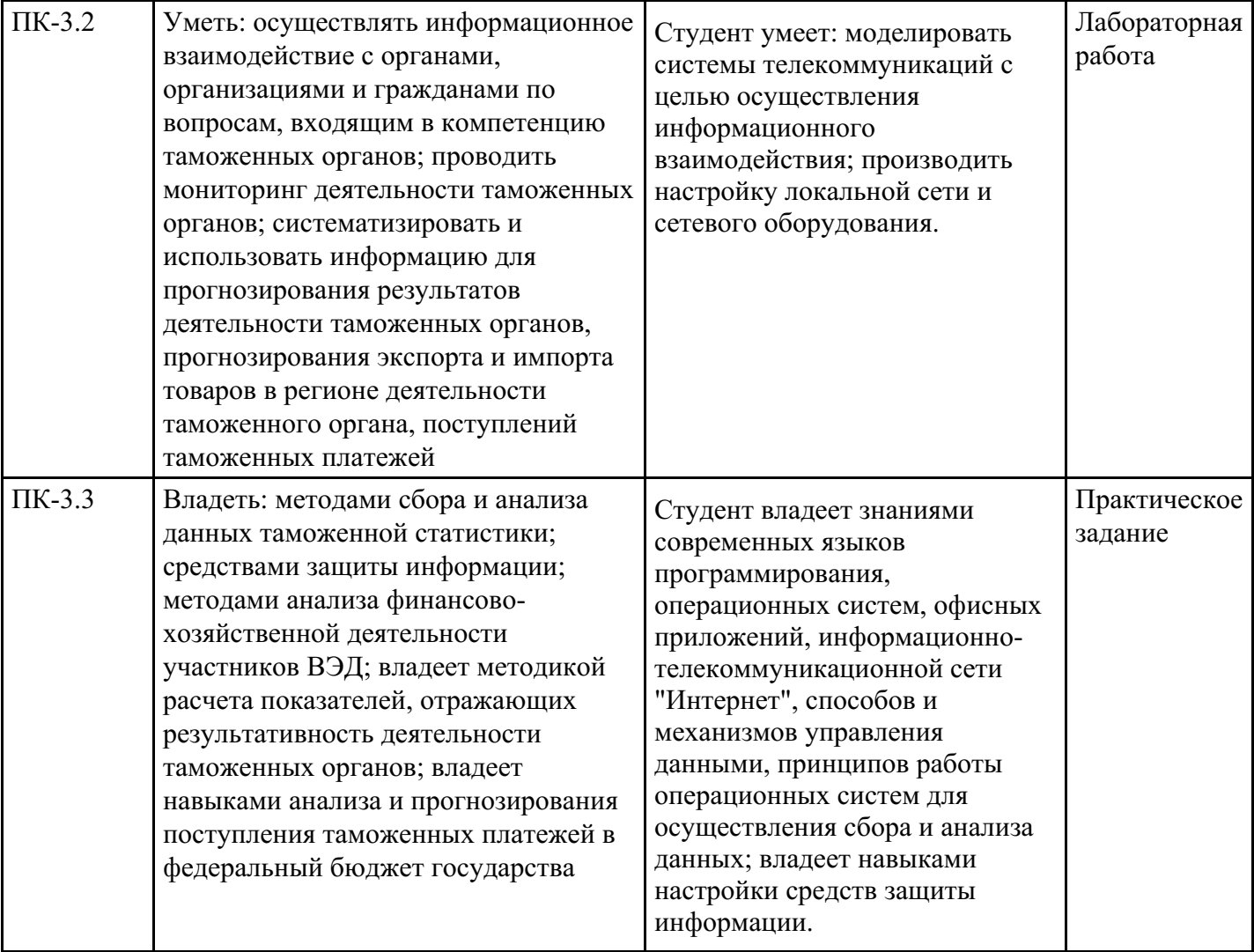

# **4. Структура и содержание дисциплины**

# **Тематический план дисциплины**

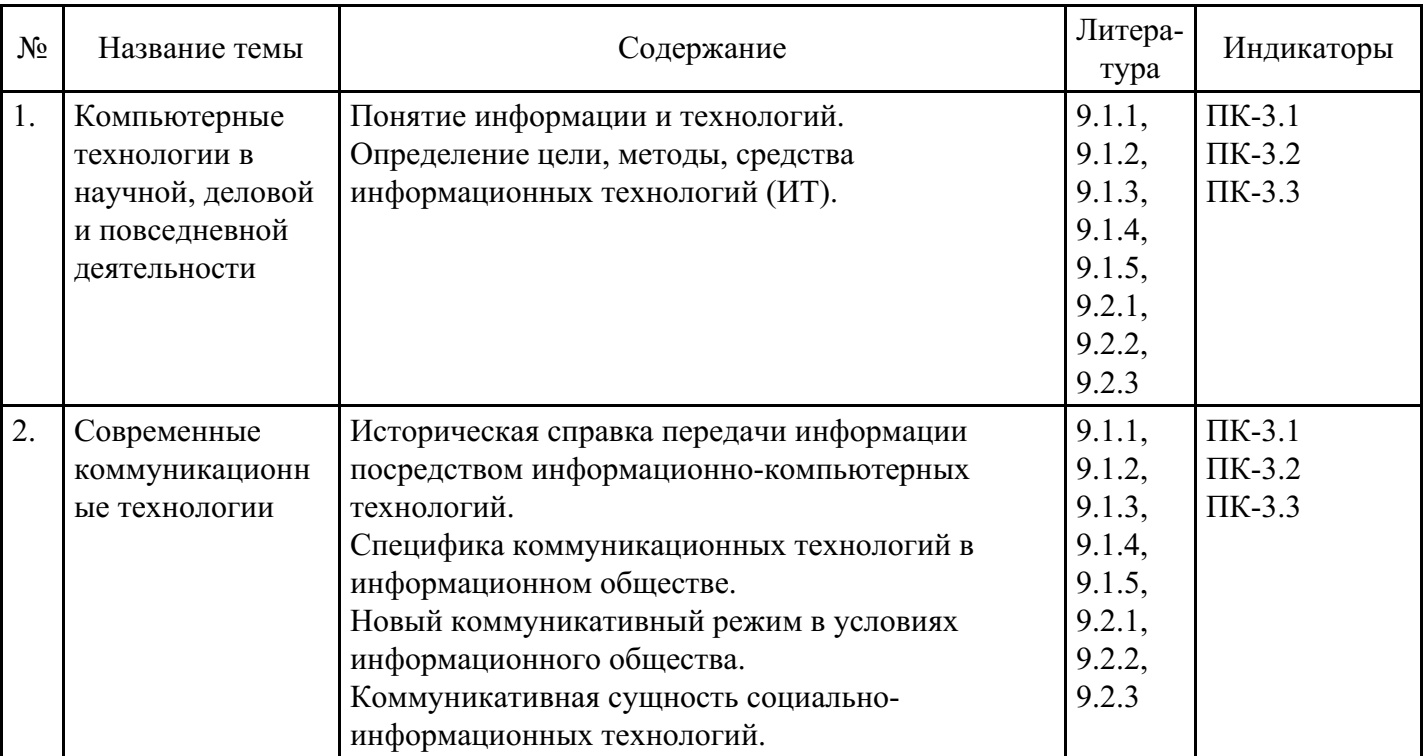

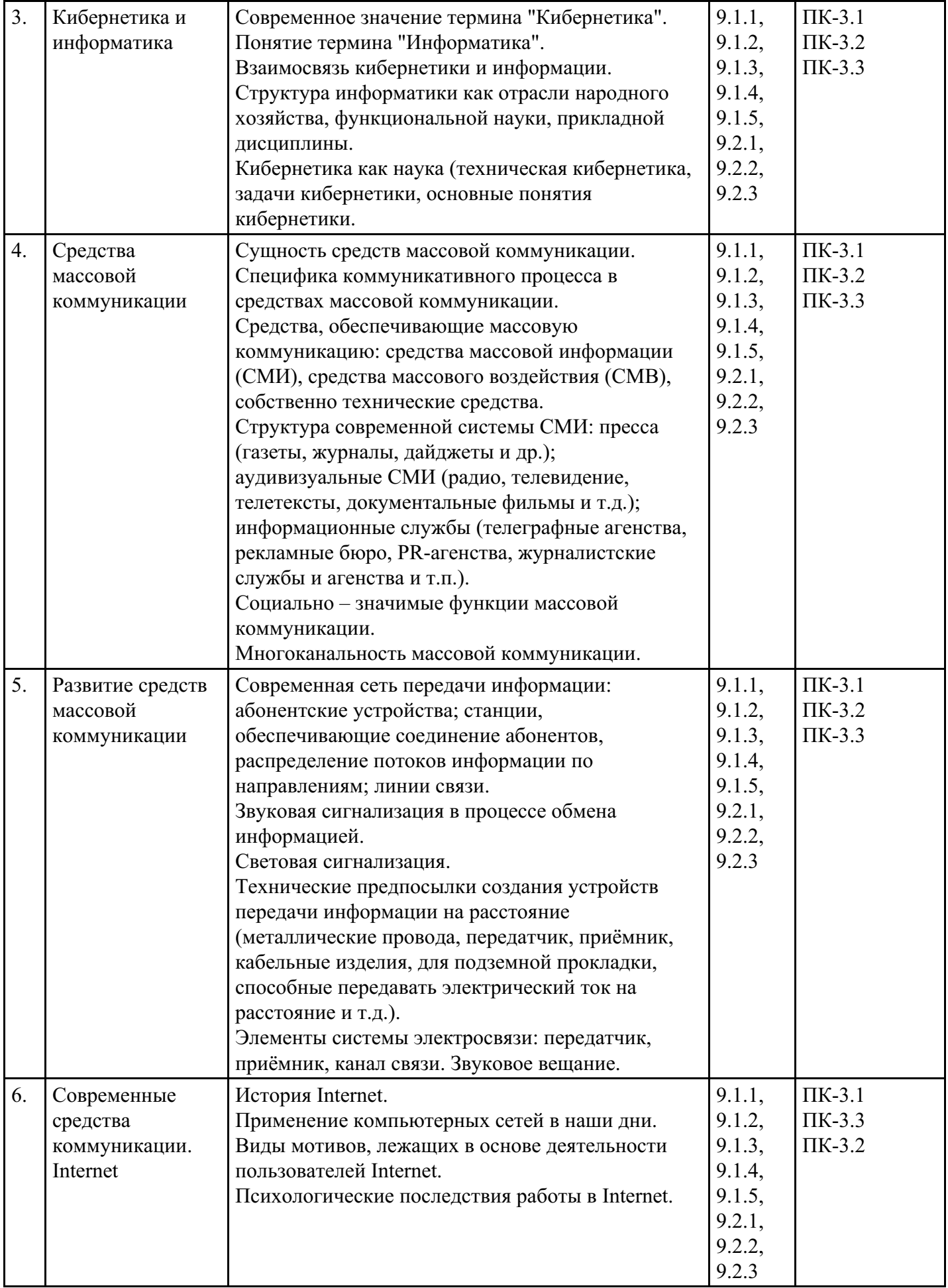

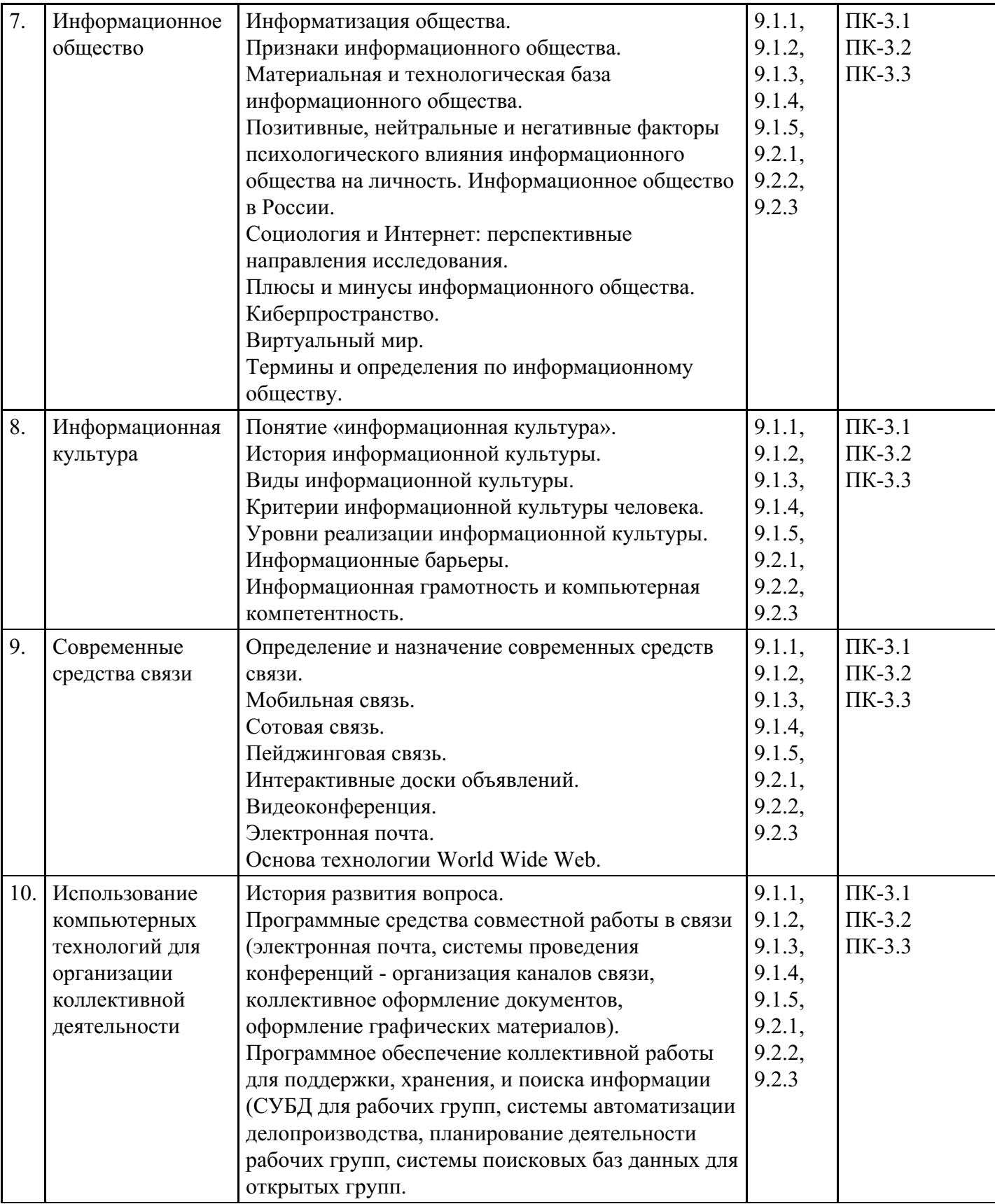

# **Распределение бюджета времени по видам занятий с учетом формы обучения**

# **Форма обучения: очная, 4 семестр**

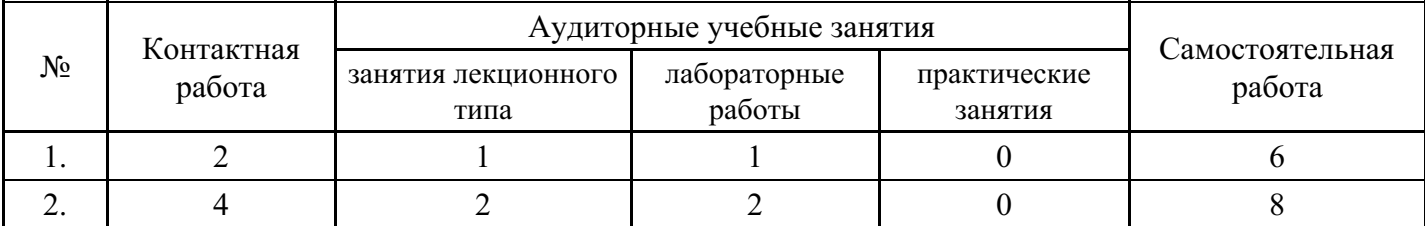

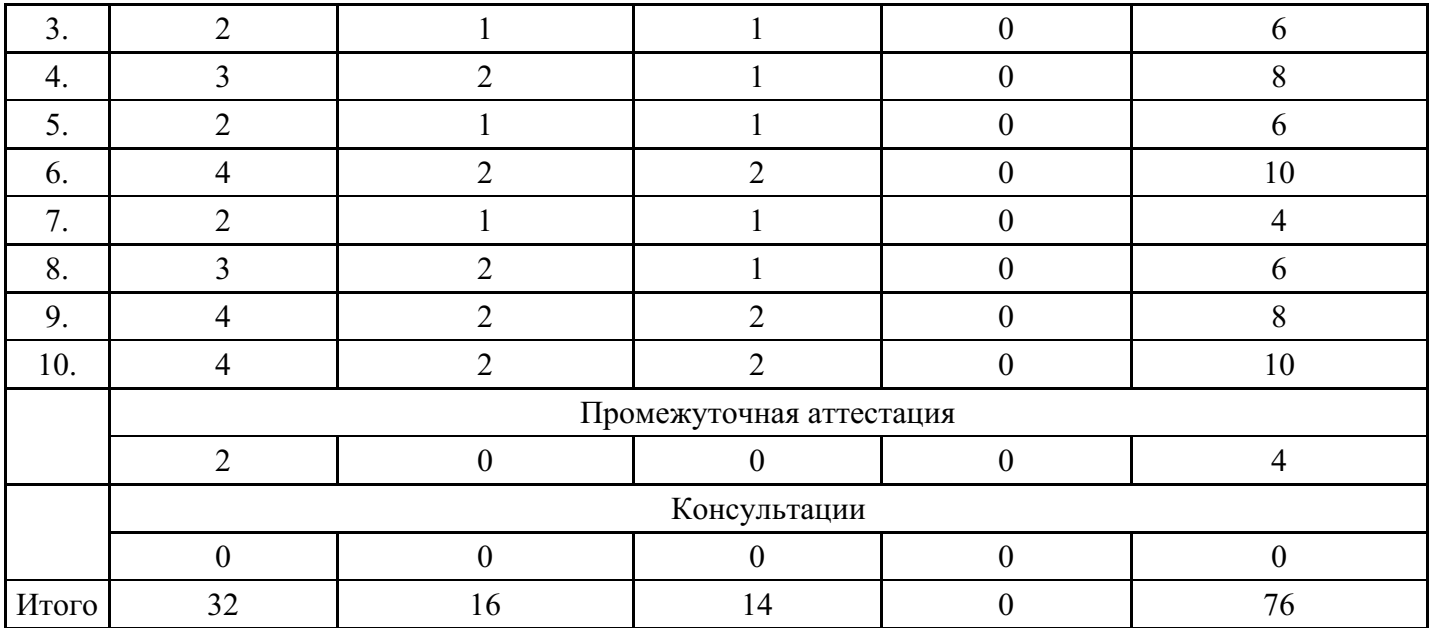

# **Форма обучения: очно-заочная, 5 семестр**

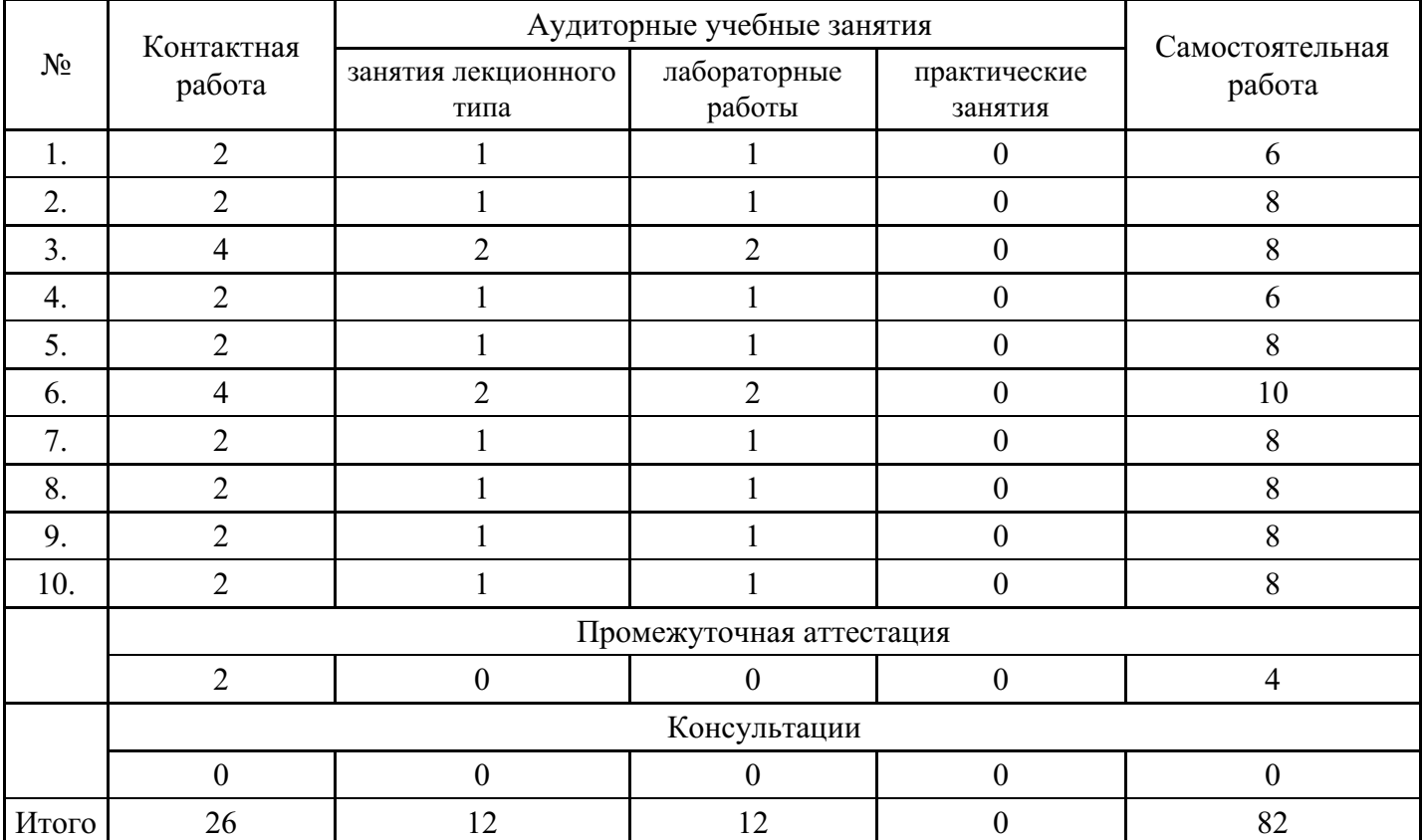

# **Форма обучения: заочная, 5 семестр**

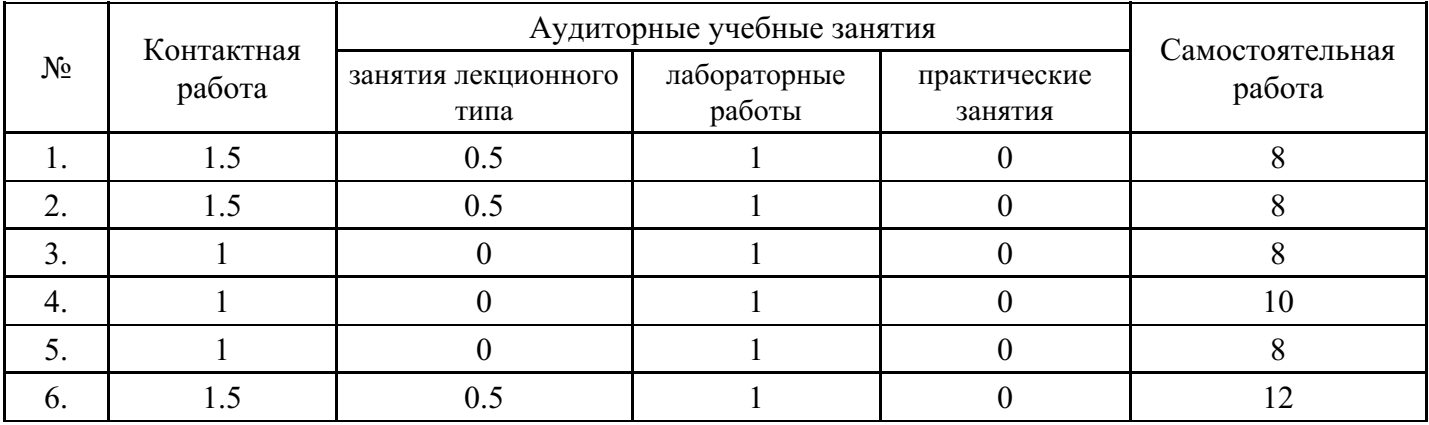

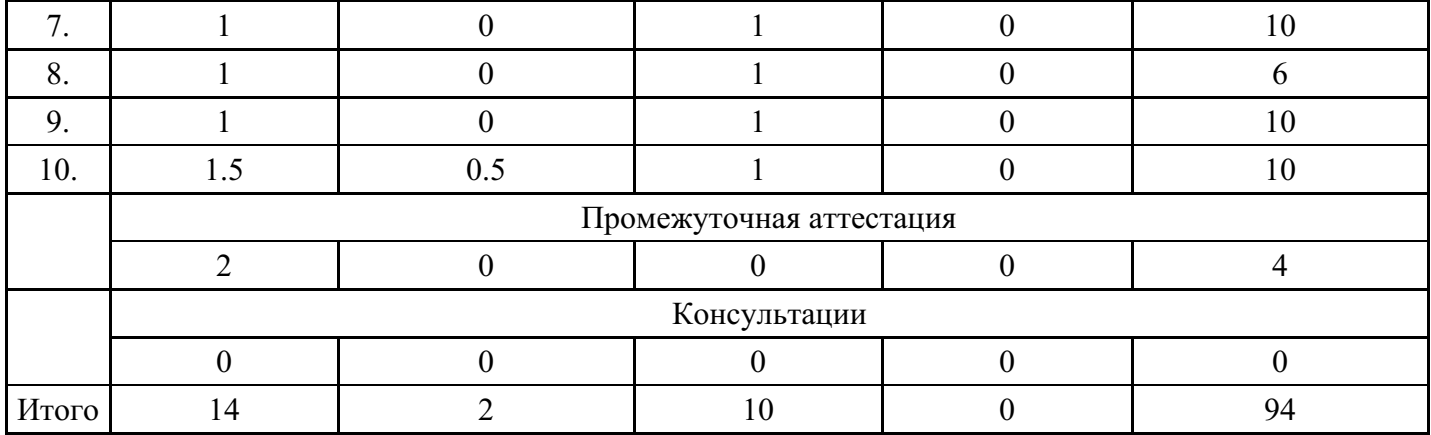

# **5. Методические указания для обучающихся по освоению дисциплины**

В процессе освоения дисциплины обучающемуся необходимо посетить все виды занятий, предусмотренные рабочей программой дисциплины и выполнить контрольные задания, предлагаемые преподавателем для успешного освоения дисциплины. Также следует изучить рабочую программу дисциплины, в которой определены цели и задачи дисциплины, компетенции обучающегося, формируемые в результате освоения дисциплины и планируемые результаты обучения. Рассмотреть содержание тем дисциплины; взаимосвязь тем лекций и практических занятий; бюджет времени по видам занятий; оценочные средства для текущей и промежуточной аттестации; критерии итоговой оценки результатов освоения дисциплины. Ознакомиться с методическими материалами, программноинформационным и материально техническим обеспечением дисциплины.

#### Работа на лекции

Лекционные занятия включают изложение, обсуждение и разъяснение основных направлений и вопросов изучаемой дисциплины, знание которых необходимо в ходе реализации всех остальных видов занятий и в самостоятельной работе обучающегося. На лекциях обучающиеся получают самые необходимые знания по изучаемой проблеме. Непременным условием для глубокого и прочного усвоения учебного материала является умение обучающихся сосредоточенно слушать лекции, активно, творчески воспринимать излагаемые сведения. Внимательное слушание лекций предполагает интенсивную умственную деятельность обучающегося. Краткие записи лекций, конспектирование их помогает усвоить материал. Конспект является полезным тогда, когда записано самое существенное, основное. Запись лекций рекомендуется вести по возможности собственными формулировками. Желательно запись осуществлять на одной странице, а следующую оставлять для проработки учебного материала самостоятельно в домашних условиях. Конспект лучше подразделять на пункты, параграфы, соблюдая красную строку. Принципиальные места, определения, формулы следует сопровождать замечаниями. Работая над конспектом лекций, всегда следует использовать не только основную литературу, но и ту литературу, которую дополнительно рекомендовал лектор.

#### Практические занятия

Подготовку к практическому занятию следует начинать с ознакомления с лекционным материалом, с изучения плана практических занятий. Определившись с проблемой, следует обратиться к рекомендуемой литературе. Владение понятийным аппаратом изучаемого курса является необходимым, поэтому готовясь к практическим занятиям, обучающемуся следует активно пользоваться справочной литературой: энциклопедиями, словарями и др. В ходе проведения практических занятий, материал, излагаемый на лекциях, закрепляется, расширяется и дополняется при подготовке сообщений, рефератов, выполнении тестовых работ. Степень освоения каждой темы определяется преподавателем в ходе обсуждения ответов обучающихся.

## Самостоятельная работа

Обучающийся в процессе обучения должен не только освоить учебную программу, но и приобрести навыки самостоятельной работы. Самостоятельная работа обучающихся играет важную роль в воспитании сознательного отношения самих обучающихся к овладению теоретическими и практическими знаниями, привитии им привычки к направленному интеллектуальному труду. Самостоятельная работа проводится с целью углубления знаний по дисциплине. Материал, законспектированный на лекциях, необходимо регулярно дополнять сведениями из литературных источников, представленных в рабочей программе. Изучение литературы следует начинать с освоения соответствующих разделов дисциплины в учебниках, затем ознакомиться с монографиями или статьями по той тематике, которую изучает обучающийся, и после этого – с брошюрами и статьями, содержащими материал, дающий углубленное представление о тех или иных аспектах рассматриваемой проблемы. Для расширения знаний по дисциплине обучающемуся необходимо использовать Интернет-ресурсы и специализированные базы данных: проводить поиск в различных системах и использовать материалы сайтов, рекомендованных преподавателем на лекционных занятиях.

## Подготовка к сессии

Основными ориентирами при подготовке к промежуточной аттестации по дисциплине являются конспект лекций и перечень рекомендуемой литературы. При подготовке к сессии обучающемуся следует так организовать учебную работу, чтобы перед первым днем начала сессии были сданы и защищены все практические работы. Основное в подготовке к сессии – это повторение всего материала курса, по которому необходимо пройти аттестацию. При подготовке к сессии следует весь объем работы распределять равномерно по дням, отведенным для подготовки, контролировать каждый день выполнения работы.

# **6. Фонды оценочных средств для текущего контроля успеваемости, промежуточной аттестации и самоконтроля по итогам освоения дисциплины**

Технология оценивания компетенций фондами оценочных средств:

- формирование критериев оценивания компетенций;
- ознакомление обучающихся в ЭИОС с критериями оценивания конкретных типов оценочных средств;
- оценивание компетенций студентов с помощью оценочных средств;
- публикация результатов освоения ОПОП в личном кабинете в ЭИОС обучающегося;

## **Тест для формирования «ПК-3.1»**

Вопрос №1 . Какой символ может входить в URL адрес?

*Варианты ответов:*

- 1. (
- 2. /
- $3 +$

Вопрос №2 .

Какая из приведенных записей содержит синтаксически правильную запись IP-адреса?

*Варианты ответов:*

- 1. www.relcom.ru
- 2. km.mfua@mail.ru
- 3. 192.16.09.04

Вопрос №3 .

В каком году к глобальной сети подключились Великобритания и Норвегия?

*Варианты ответов:*

- 1. 1973
- 2. 1969
- 3. 1972

## Вопрос №4 .

Для того, чтобы найти Web-страницу, содержащую заданный фрагмент текста из нескольких слов, этот фрагмент необходимо:

## *Варианты ответов:*

- 1. Заключить в кавычки
- 2. Заключить в круглые скобки

## 3. Заключить в квадратные скобки

#### Вопрос №5 .

Средства расширенного поиска не позволяют задать:

#### *Варианты ответов:*

- 1. Поиск графического текста на рисунках
- 2. Допустимую морфологическую форму ключевых слов
- 3. Условия расположения ключевых слов относительно друг друга

#### **Критерии оценки выполнения задания**

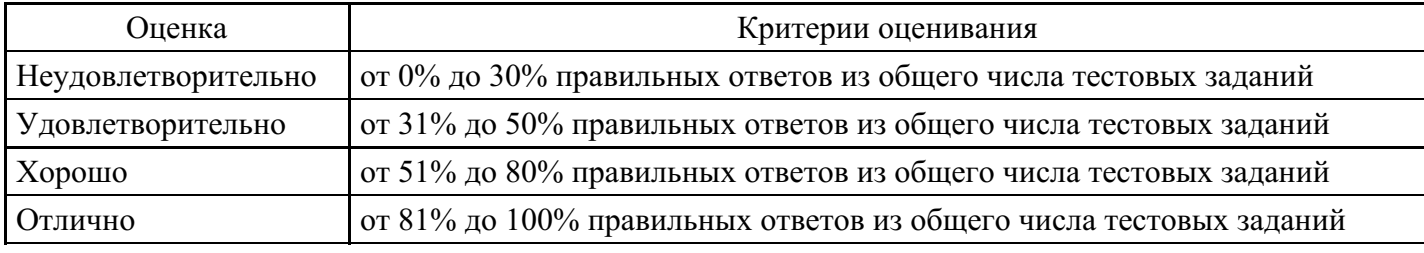

## **Лабораторная работа для формирования «ПК-3.2»**

Использование утилит командной строки для диагностики работы сети

Откройте окно командной строки способом, изложенным в п. 2. Выполните команду ping с произвольным числом попыток для основного шлюза (ip адрес шлюза возьмите из сетевых настроек, полученных в п.2), например, ping 192.168.3.1 -n 5, и убедитесь в отсутствии потерь пакетов, запишите в отчет среднее время приема-передачи.

Выполните команду ping с тем же числом попыток для Вашего любимого ресурса HTTP, (например, ping ya.ru -n 5). Запишите в отчет среднее время приема-передачи и сравните его со значением для основного шлюза.

Проведите трассировку маршрута для этого же ресурса HTTP с помощью

команды tracert (например, tracert ya.ru). Убедитесь в том, что конечная

точка трассировки соответствует выбранному ресурсу.

Скопируйте в отчет полный вывод команды.

Сделайте выводы.

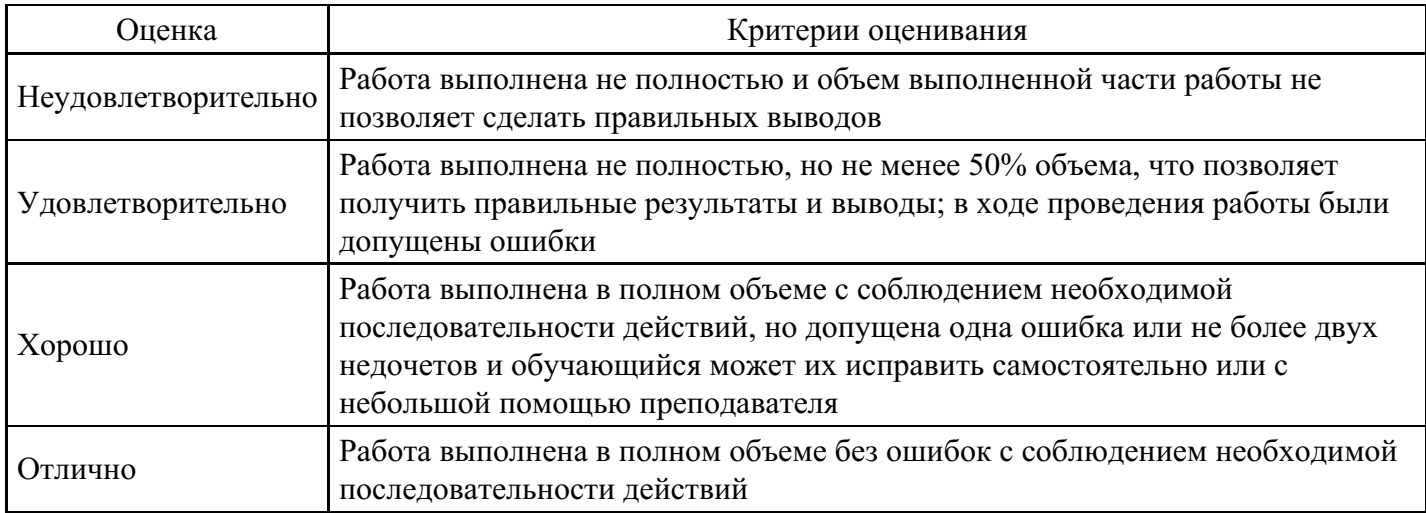

# **Лабораторная работа для формирования «ПК-3.2»**

Получение информации о доступных ресурсах локальной сети:

Определите принадлежность компьютера к домену или рабочей группе одним из предложенных способов:

• Нажмите сочетание клавиш + $r$ >и введите в текстовом поле sysdm.cpl, перейдите на вкладку Имя компьютера, нажмите кнопку Изменить;

• выберите в меню Пуск пункт Панель управления (иногда находится в папке Настройка), в открывшемся окне Панель управления нажмите на ярлык Система, перейдите на вкладку Имя компьютера, нажмите кнопку Изменить.

Если после нажатия изменить вылетит окно об ограничении Ваших прав, укажите текст сообщения в отчете и преступайте к заданию, описанному через абзац.

Из открывшегося окна Изменение имени компьютера перепишите в отчет имя компьютера и название рабочей группы или домена, после чего нажмите кнопку Отмена и закройте окно Система.

Получите список компьютеров из сетевого окружения. Для этого выполните двойной щелчок по ярлыку Мой компьютер и выберите из списка слева пункт Сетевое окружение. В случае если данное окно окажется пустым, выберите в меню слева пункт Отобразить компьютеры рабочей группы. Сохраните полученный список компьютеров в отчет.

Подключите любой сетевой диск (например,\\srv\share) к системе одним из способов:

• выберите сетевой диск в правой части окна Сетевое окружение,

нажмите на нем правую кнопку мыши и выберите пункт выпадающего

меню Подключить сетевой диск;

- из пункта Подключить сетевой диск меню Сервис окна Мой компьютер путем ввода полного сетевого адреса желаемого ресурса (например, \\srv\share);
- командой net use из командной строки (например, net use  $Z$ : \\srv\share ).

Отключите сетевой диск (например,\\srv\share ) от системы одним из способов:

• выберите сетевой диск в окне Мой компьютер и в выпадающем по нажатию правой кнопки меню нажмите на пункт Отключить;

• командой net use из командной строки (например, net use Z: /delete).

Сделайте выводы по работе.

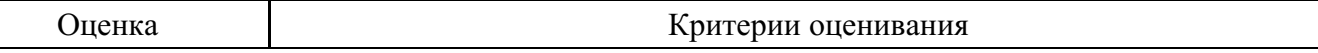

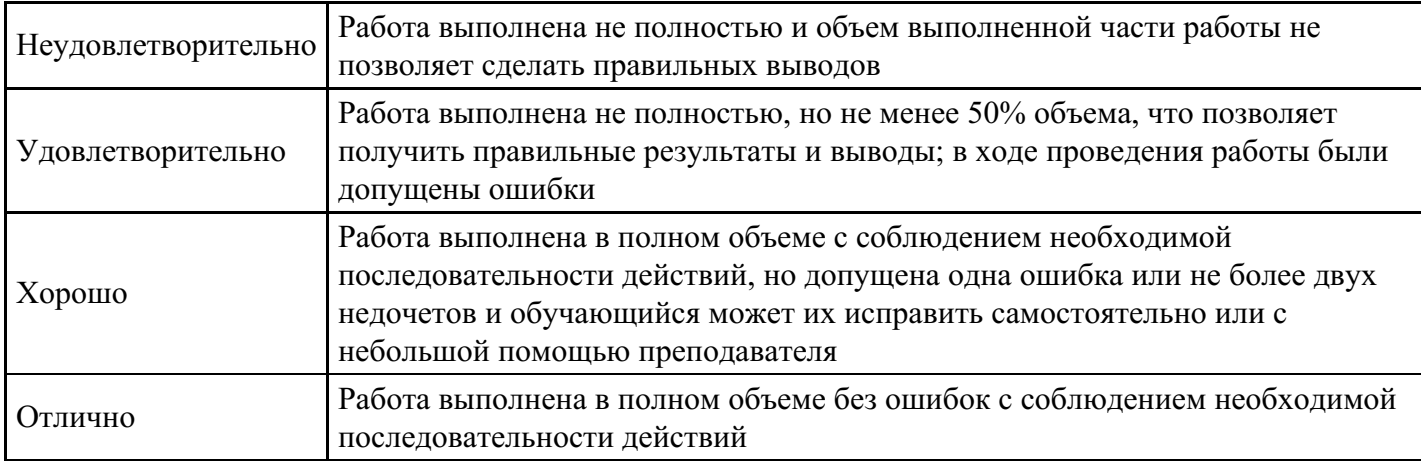

## **Лабораторная работа для формирования «ПК-3.2»**

Получение информации об имеющемся в компьютере сетевом Оборудовании:

Откройте Диспетчер устройств одним из предложенных способов:

• нажмите правой кнопкой мыши на ярлыке Мой компьютер на рабочем столе, в выпадающем списке выберите Свойства, и нажмите кнопку Диспетчер устройств;

• Нажмите сочетание клавиш + $r$ >и введите в текстовом поле "devmgmt.msc";

 $\bullet$  Нажмите сочетание клавиш +r>и введите в текстовом поле "sysdm.cpl", перейдите на вкладку Оборудование, нажмите кнопку Диспетчер устройств;

• выберите в меню Пуск пункт Панель управления (иногда находится в папке Настройка), в открывшемся окне Панель управления нажмите на ярлык Система, нажмите кнопку Диспетчер устройств.

В открывшемся окне Диспетчер устройств в разделе Сетевые адаптеры будут представлены имеющиеся в компьютере сетевые адаптеры. Запишите их названия в отчет.

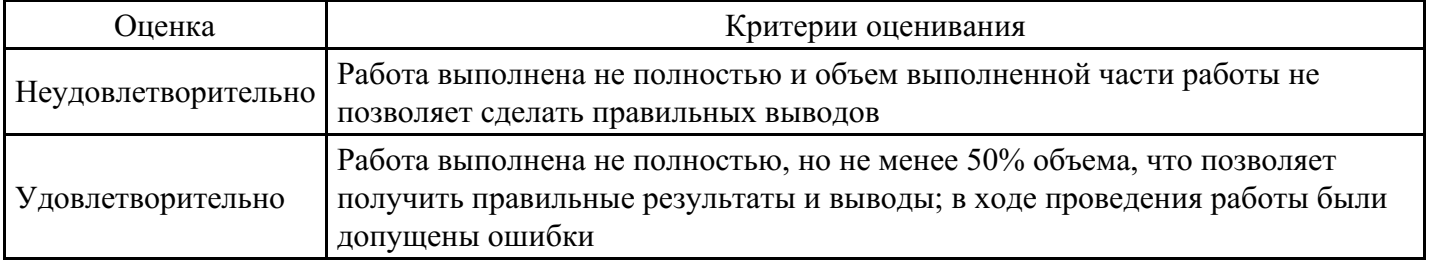

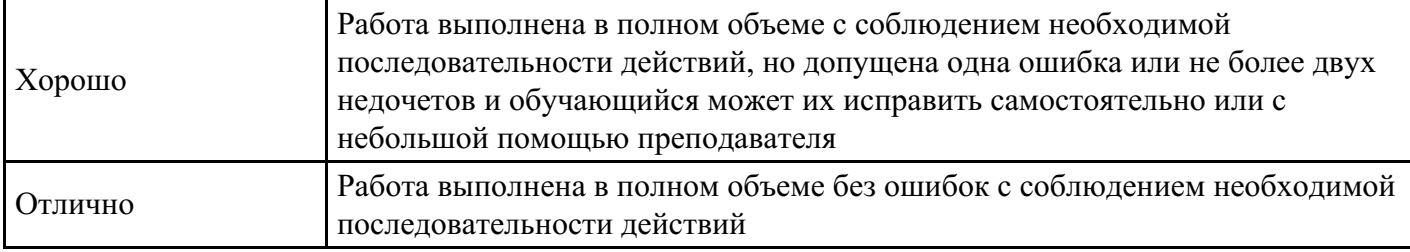

# **Лабораторная работа для формирования «ПК-3.2»**

На виртуальной машине в ОС Windows удалить учетную запись пользователя Professor в графическом режиме и пользователя Student инструментом net user командной строке.

#### **Критерии оценки выполнения задания**

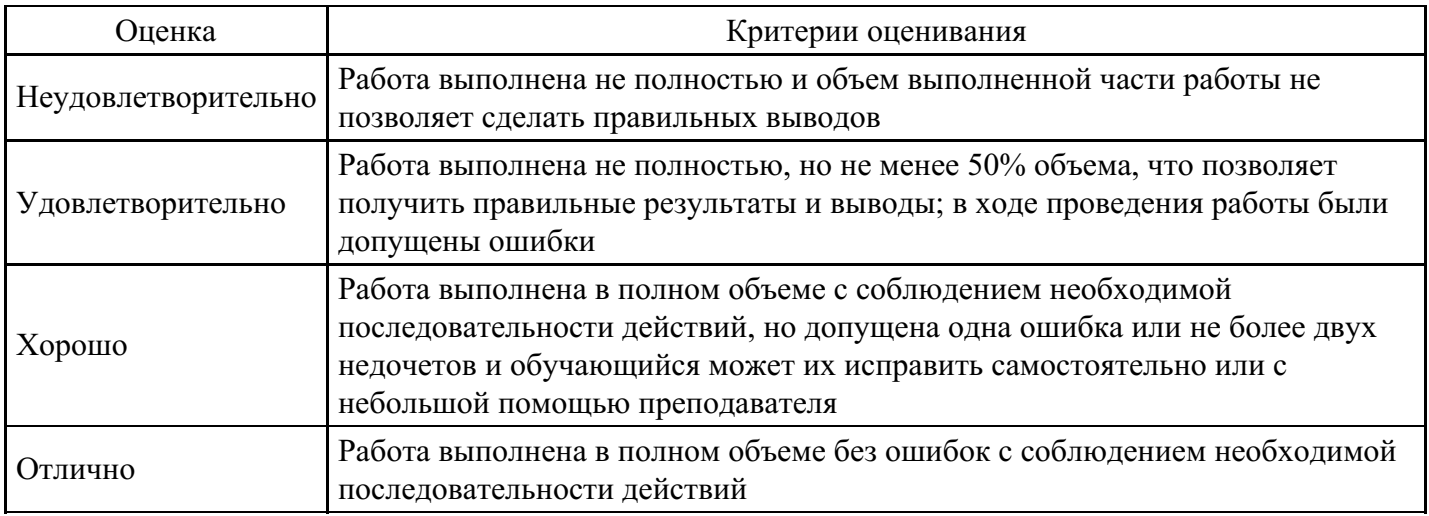

**Лабораторная работа для формирования «ПК-3.2»**

Получение информации о настройках протокола TCP/IP и выполнение его настройки:

Получите детальную информацию о настройках TCP/IP протокола на данной компьютере с помощью программы ipconfig. Для этого выберите в меню Пуск команду Выполнить или нажмите сочетание клавиш +r>и введите в текстовом поле cmd, затем в открывшемся окне командной строки подайте команду ipconfig /all и нажмите . Скопируйте в отчет вывод данной команды выполнив выделение текста с помощью команды Пометить из выпадающего по нажатию правой кнопки мыши меню, после того как пометили необходимый текст (выделиться белым) на клавиатуре скопируйте текст сочетанием клавиш Ctrl+C и вставьте его в отчет сочетанием клавиш  $C$ trl+V

Получите список установленных протоколов для всех сетевых подключений.

В Windows XP:

Для этого откройте Панель управления и выберите в разделе Сетевые

подключения последовательно сетевые подключения. Просмотрите Свойства

сетевых подключений выполнив правый щелчок мыши на подключении и выбрав соответствующий пункт меню.

В открывшемся окне обратите внимание на поле Подключение через.

# В Windows 7:

Пуск – Панель управления – Центр управления сетями и общим доступом (доступен в режиме просмотра крупные значки) – Слева «Изменение параметров адаптера» - двойным щелчком по названию адаптера - Откроется список установленных протоколов.

Запишите в отчет список установленных протоколов и просмотрите свойства протокола TCP/IP.

Не закрывая раздел Сетевые подключения опять нажмите левой кнопкой мыши по иконке адаптера ивыберите из выпадающего меню пункт Состояние и просмотрите вкладки Общие и Поддержка (в windows  $7 -$ кнопка сведения), сравните информацию с сохраненным выводом команды ipconfig /all.

## Напишите вывод.

## **Критерии оценки выполнения задания**

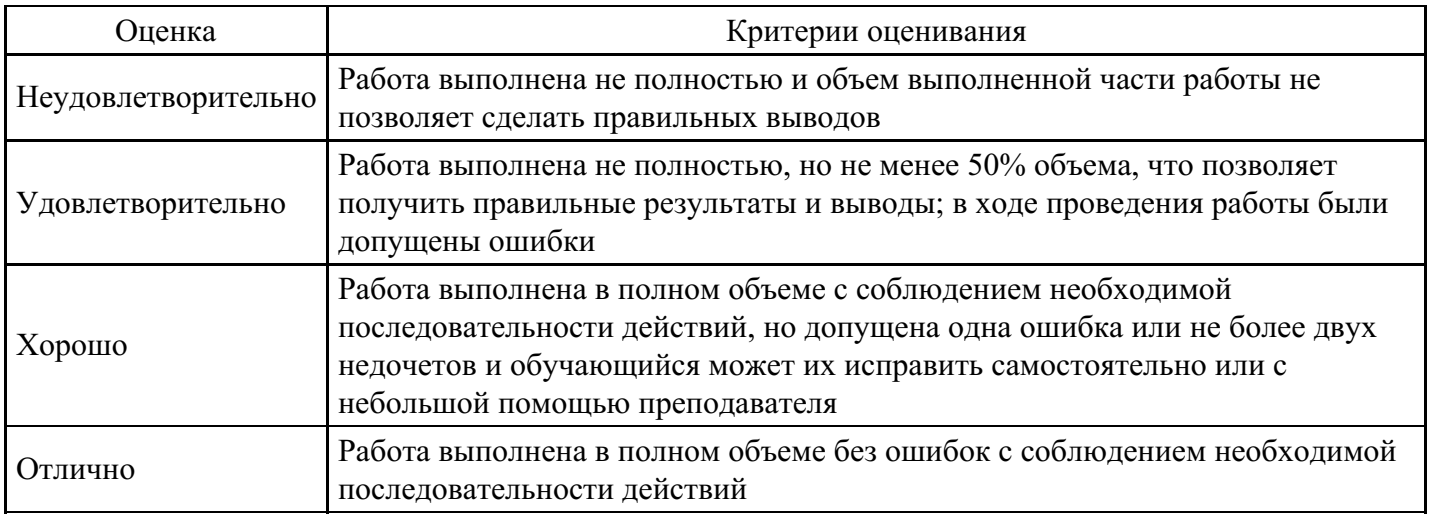

# **Практическое задание для формирования «ПК-3.3»**

# Построение таблиц маршрутизации

Цель расчётно-графической работы: познакомиться с алгоритмами маршрутизации, принципами маршрутизации, научиться строить маршрутные таблицы.

## Задание выполняется по вариантам:

IP сеть разбита на восемь подсетей. В первой из них четыре узла, во второй - 150, в третьей - 254, в четвертой — 256, в пятой — 800, в шестой подсети количество узлов равно сумме цифр номера зачетной книжки, в седьмой подсети количество узлов равно произведению ненулевых цифр номера зачетной книжки, в восьмой подсети количество узлов равно количеству букв в фамилии, имени и отчестве.

Количество узлов указано без учета портов маршрутизаторов.

1) Выберите IP-адрес для сети.

2) Постройте таблицы маршрутизации маршрутизатора для разбиения сети на 8 подсетей с одинаковыми масками подсетей. Изобразите структурированную сеть с указанием номеров и масок подсетей, IP адресами портов маршрутизатора.

3) Постройте таблицы маршрутизации маршрутизатора для разбиения сети на восемь подсетей с масками подсетей переменной длины. Изобразите структурированную сеть с указанием номеров и масок подсетей, IP-адресами портов маршрутизатора.

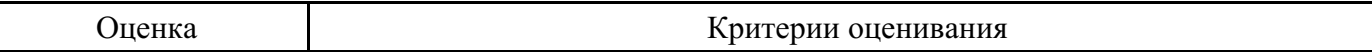

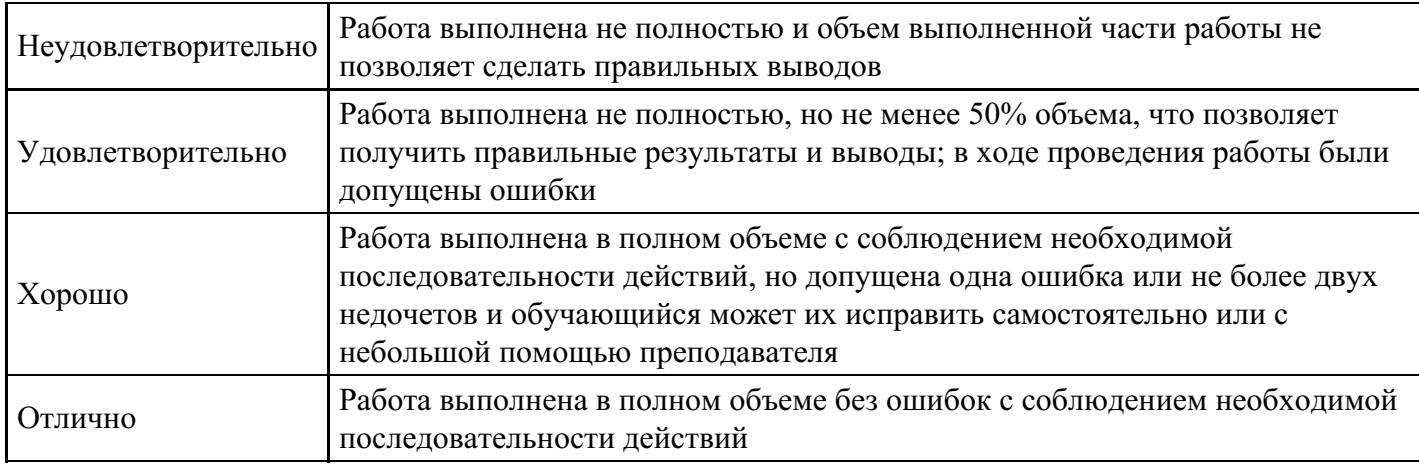

# **Практическое задание для формирования «ПК-3.3»**

На виртуальной машине Windows Server произвести установку и настройку DHCP сервера

Пул IP-адресов: 192.168.10.17 до 192.168.10.254.

Адрес шлюза: 192.168.10.10 Адрес сервера №1 DNS: 192.168.10.11 Адрес сервера №2 DNS: 192.168.10.12

## **Критерии оценки выполнения задания**

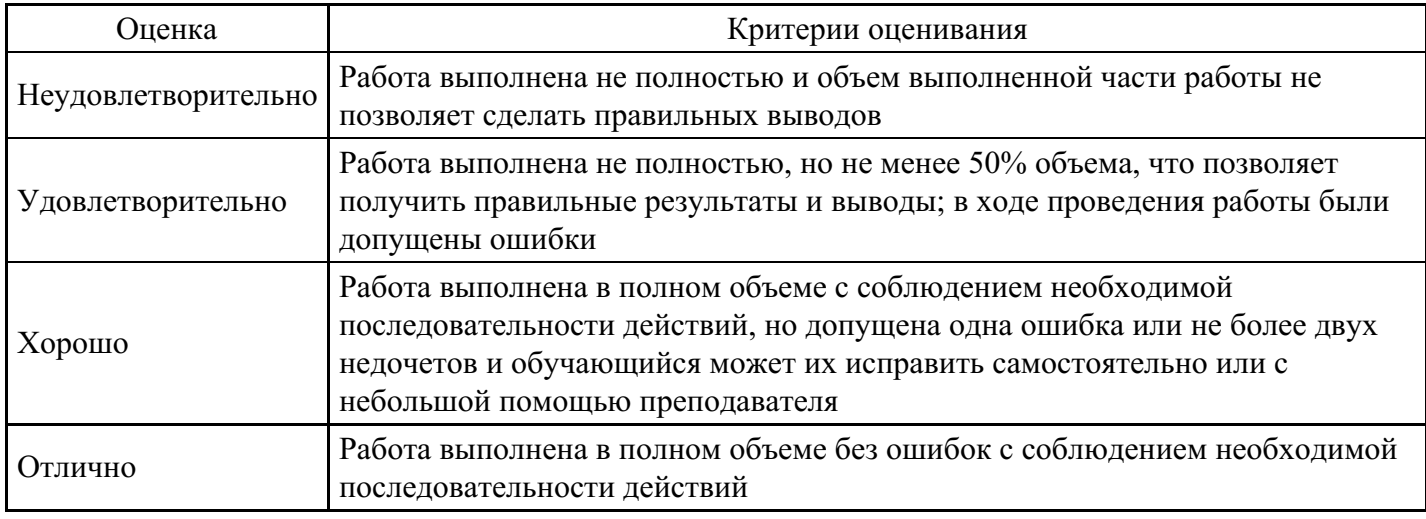

## **Практическое задание для формирования «ПК-3.3»**

На виртуальной машине ОС Windows настройте программу мониторинга сети Etheral для прослушивания всех портов.

Параметры:

В поле Capture length появившегося диалогового окна введите 100 ( максимальное число байт, фиксируемое анализатором по каждому пакету).

В поле Count ввести 1000 (число пакетов, которое требуется захватить).

В поле File введите имя файла, в котором будут сохранены результаты захвата.

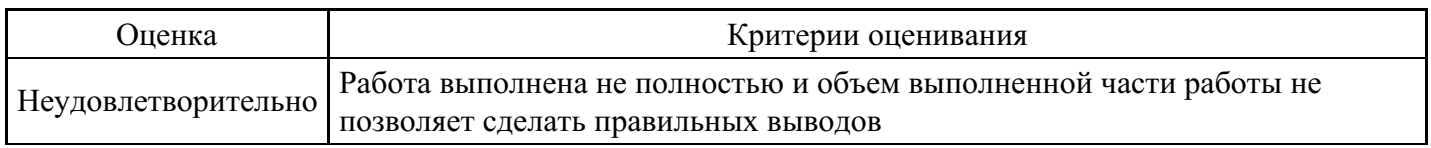

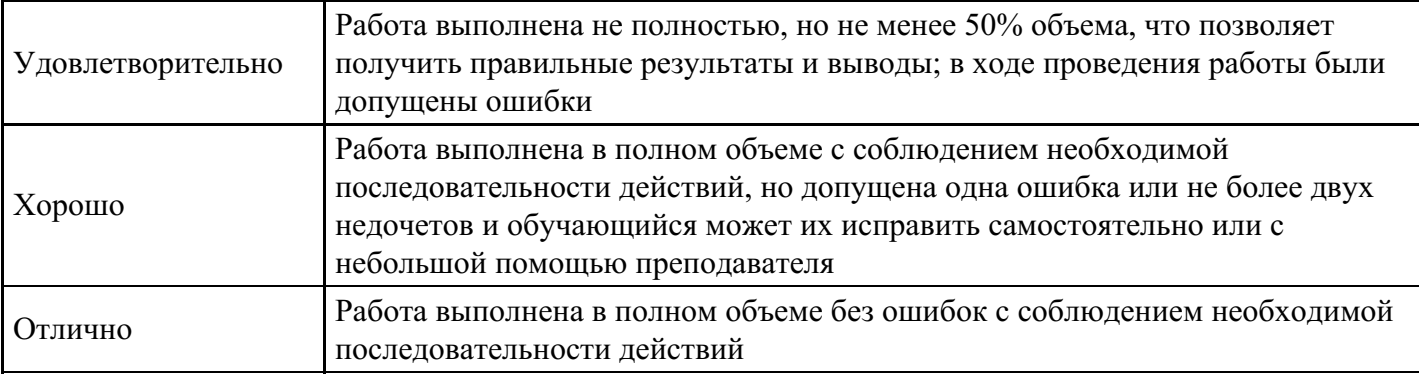

## **Практическое задание для формирования «ПК-3.3»**

На виртуальной машине в ОС Windows.

Настройте на диске C:\ общий доступ к папке «Практикум».

При так что бы пользователь Professor мог изменять контент папки, а пользователь Student мог только читать документы в папке.

#### **Критерии оценки выполнения задания**

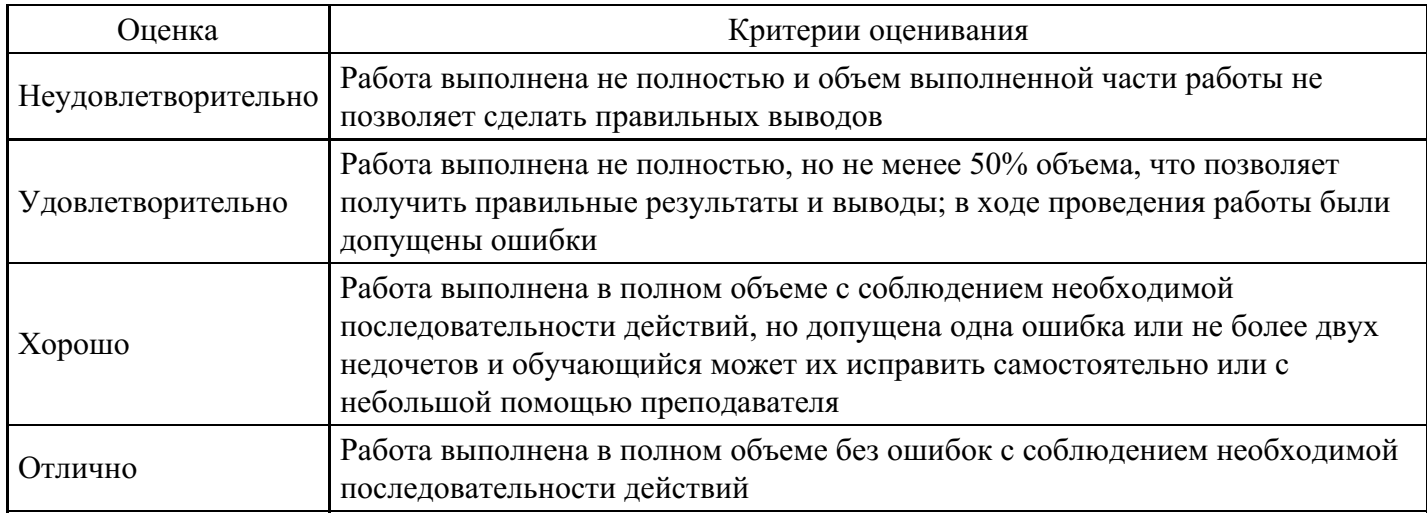

## **Практическое задание для формирования «ПК-3.3»**

На виртуальной машине ОС Windows в настройках брандмауэра разрешить всем пользователям внешней сети использование только web- и FTP-серверов.

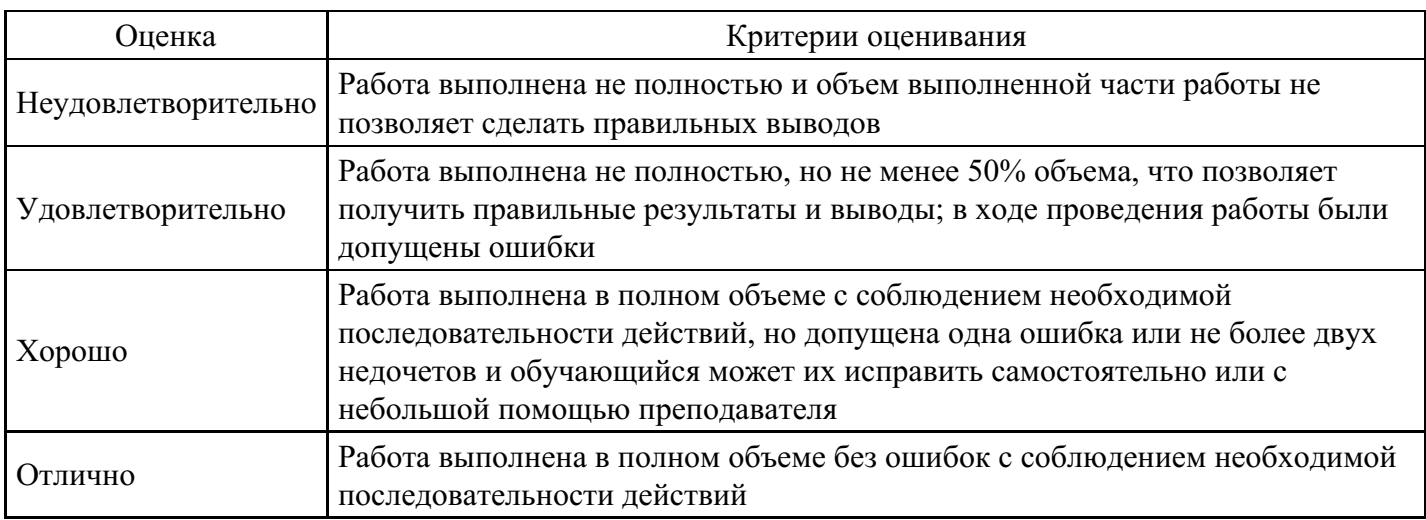

#### *Тема 1. Компьютерные технологии в научной, деловой и повседневной деятельности*

- 1. Понятие информации и технологии.
- 2. Цель, методы, средства информационных технологий.

#### *Тема 2. Современные коммуникационные технологии*

- 3. Понятие технических средств коммуникации.
- 4. Информация в массовых информационных потоках.
- 5. Коммуникативные роли.

#### *Тема 3. Кибернетика и информатика*

- 6. Понятие кибернетики.
- 7. Понятие информатики.
- 8. Взаимосвязь между кибернетикой и информацией.

#### *Тема 4. Средства массовой коммуникации*

- 9. Свойства, характеризующие понятие «информация».
- 10. Понятие коммуникационные технологии.
- 11. Ресурсы информационного общества.

#### *Тема 5. Развитие средств массовой коммуникации*

- 12. Представление о современной сети.
- 13. Принцип работы сигнализации.
- 14. Система электросвязи.

#### *Тема 6. Современные средства коммуникации. Internet*

- 15. Виды деятельности глобальной сети Интернет.
- 16. Представление о сети Intеrnet. Основной протокол для сети Internet.
- 17. Развитие средств массовой коммуникации.

#### *Тема 7. Информационное общество*

- 18. Понятие «информационная культура».
- 19. Ресурсы информационного общества.
- 20. Материальная и технологическая база информационного общества.

## *Тема 8. Информационная культура*

- 21. Понятие «информационная культура».
- 22. Типы построения компьютерной сети.
- 23. Характеристика массовой и межличностной коммуникации.

#### *Тема 9. Современные средства связи*

- 24. Сущность и особенности SMS.
- 25. Переадресация телефонных сообщений.
- 26. Роль электронной почты в современных условиях.

#### *Тема 10. Использование компьютерных технологий для организации коллективной деятельности*

- 27. История развития компьютерных технологий для коллективной деятельности.
- 28. Программные средства совместной работы.
- 29. Программное обеспечение коллективной работы.

#### **Уровни и критерии итоговой оценки результатов освоения дисциплины**

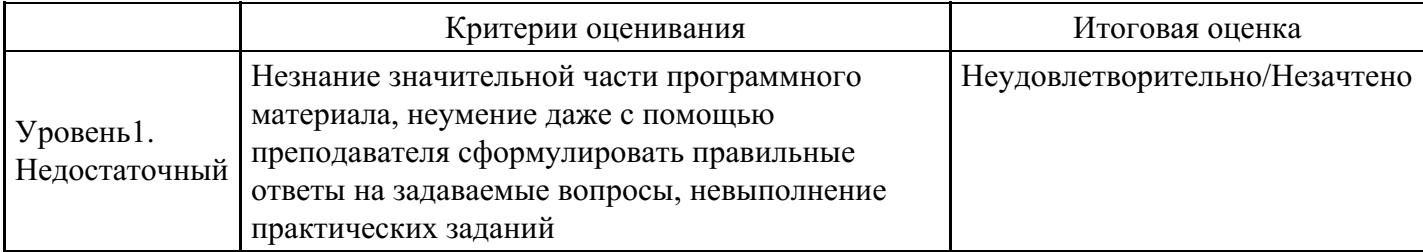

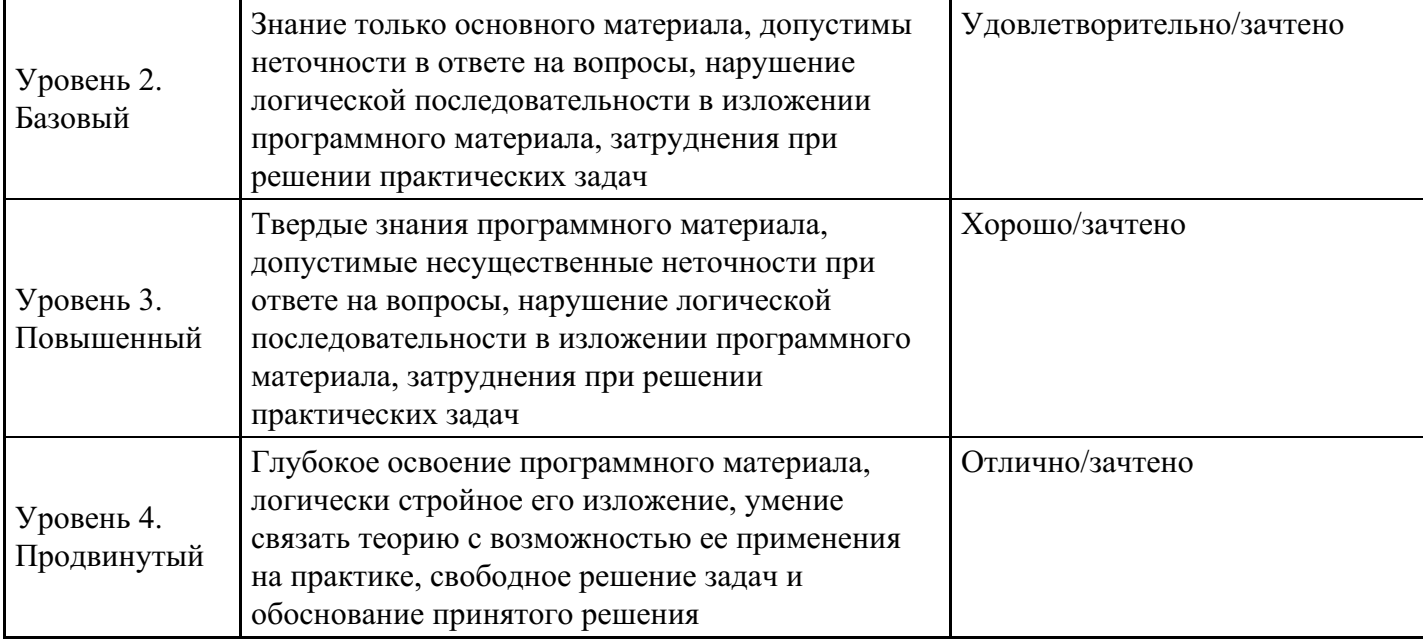

# **7. Ресурсное обеспечение дисциплины**

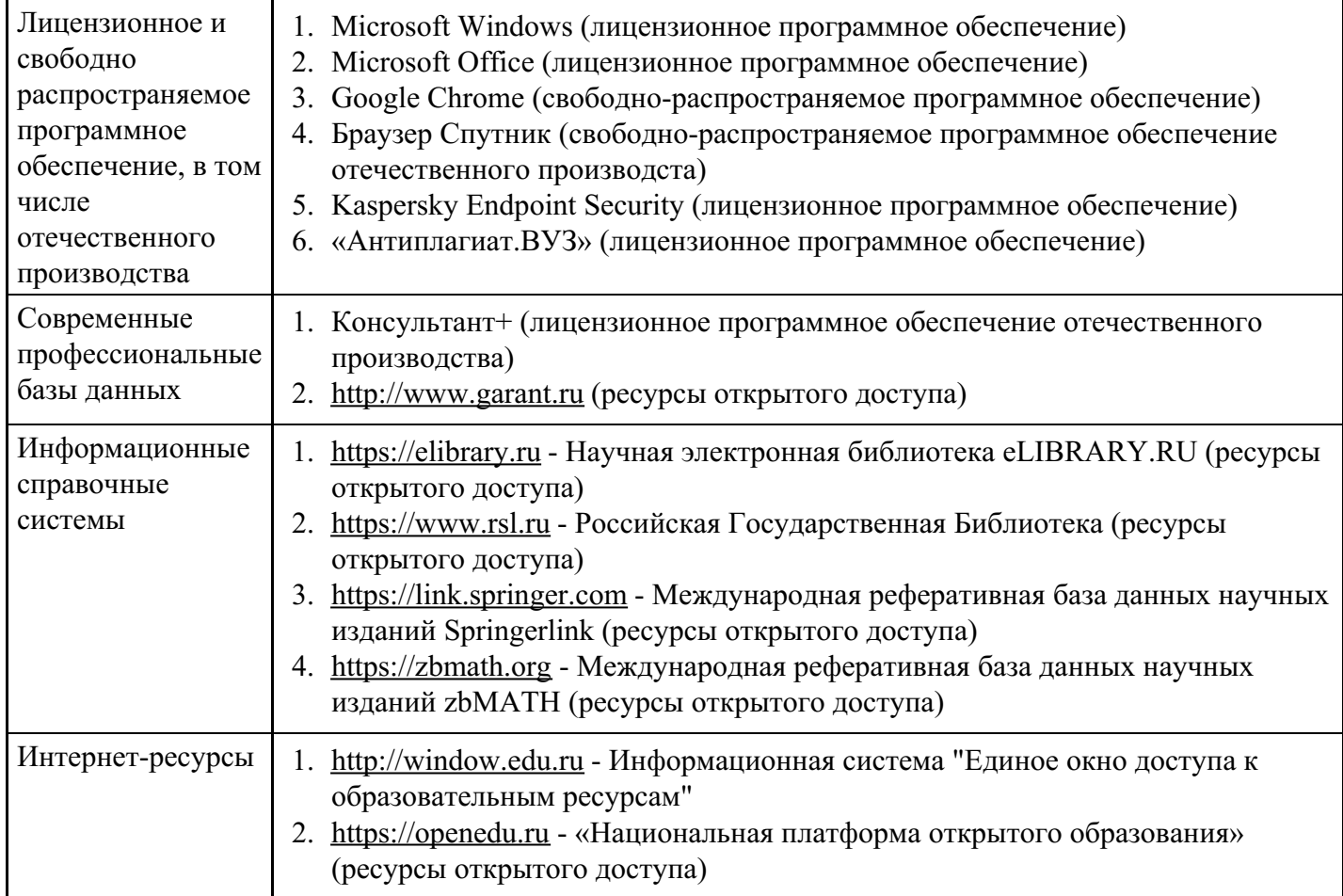

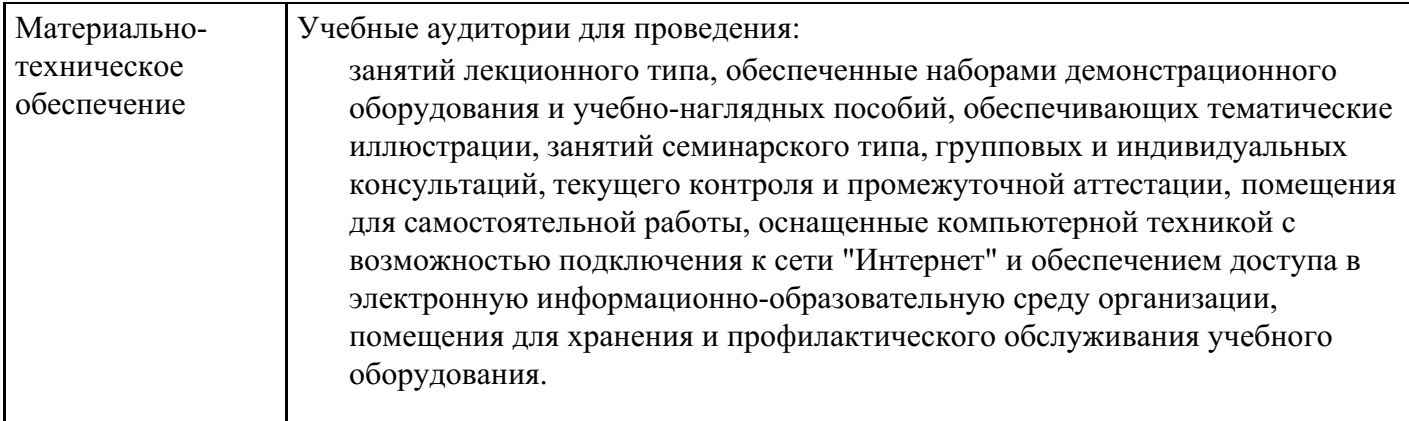

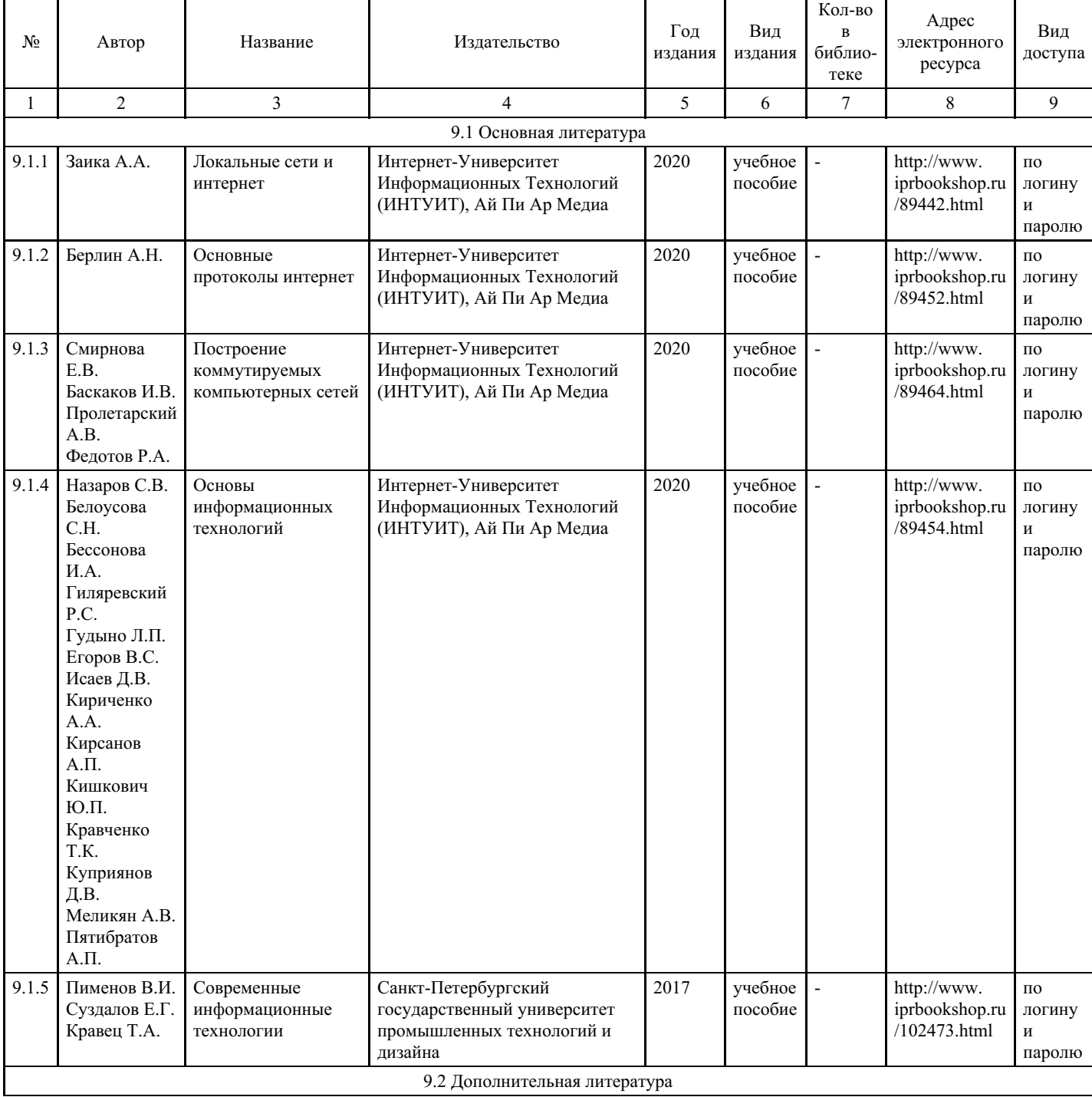

# **8. Учебно-методические материалы**

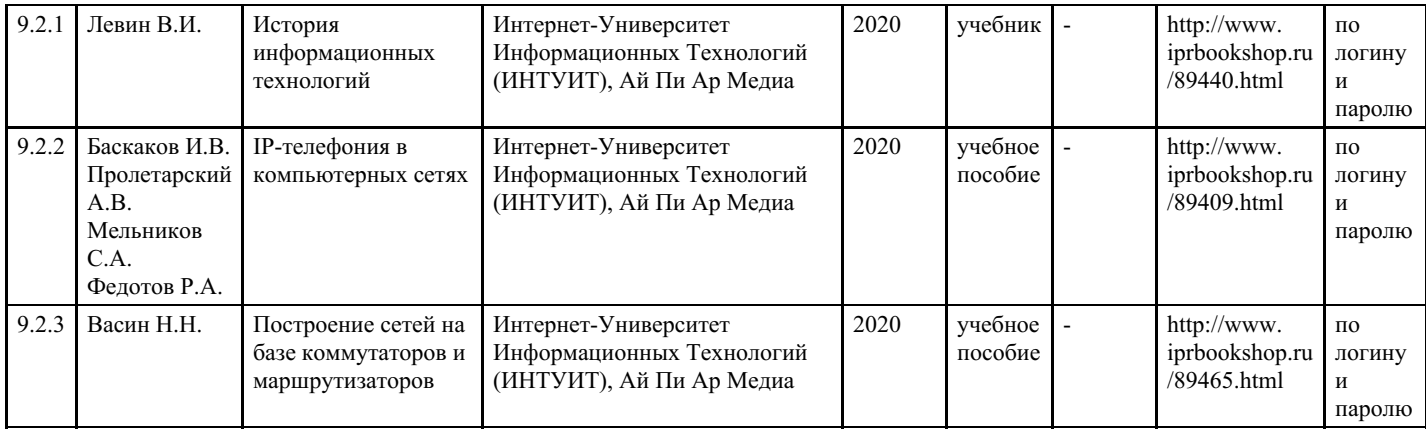

# **9. Особенности организации образовательной деятельности для лиц с ограниченными возможностями здоровья**

В МФЮА созданы специальные условия для получения высшего образования по образовательным программам обучающимися с ограниченными возможностями здоровья (ОВЗ).

Для перемещения инвалидов и лиц с ограниченными возможностями здоровья в МФЮА созданы специальные условия для беспрепятственного доступа в учебные помещения и другие помещения, а также их пребывания в указанных помещениях с учетом особенностей психофизического развития, индивидуальных возможностей и состояния здоровья таких обучающихся.

При получении образования обучающимся с ограниченными возможностями здоровья при необходимости предоставляются бесплатно специальные учебники и учебные пособия, иная учебная литература. Также имеется возможность предоставления услуг ассистента, оказывающего обучающимся с ограниченными возможностями здоровья необходимую техническую помощь, в том числе услуг сурдопереводчиков и тифлосурдопереводчиков.

Получение доступного и качественного высшего образования лицами с ограниченными возможностями здоровья обеспечено путем создания в университете комплекса необходимых условий обучения для данной категории обучающихся. Информация о специальных условиях, созданных для обучающихся с ограниченными возможностями здоровья, размещена на сайте университета (http://www.mfua.ru/sveden/objects/#objects).

Для обучения инвалидов и лиц с ОВЗ, имеющих нарушения опорно-двигательного аппарата обеспечиваются и совершенствуются материально-технические условия беспрепятственного доступа в учебные помещения, столовую, туалетные, другие помещения, условия их пребывания в указанных помещениях (наличие пандусов, поручней, расширенных дверных проемов и др.).

Для адаптации к восприятию обучающимися инвалидами и лицами с ОВЗ с нарушенным слухом справочного, учебного материала, предусмотренного образовательной программой по выбранным направлениям подготовки, обеспечиваются следующие условия:

- для лучшей ориентации в аудитории, применяются сигналы, оповещающие о начале и конце занятия (слово «звонок» пишется на доске);
- внимание слабослышащего обучающегося привлекается педагогом жестом (на плечо кладется рука, осуществляется нерезкое похлопывание);
- разговаривая с обучающимся, педагог смотрит на него, говорит ясно, короткими предложениями, обеспечивая возможность чтения по губам.

Компенсация затруднений речевого и интеллектуального развития слабослышащих инвалидов и лиц с ОВЗ проводится за счет:

- использования схем, диаграмм, рисунков, компьютерных презентаций с гиперссылками, комментирующими отдельные компоненты изображения;
- регулярного применения упражнений на графическое выделение существенных признаков предметов и явлений;
- обеспечения возможности для обучающегося получить адресную консультацию по электронной почте по мере необходимости.

Для адаптации к восприятию инвалидами и лицами с ОВЗ с нарушениями зрения справочного,

учебного, просветительского материала, предусмотренного образовательной программой МФЮА по выбранной специальности, обеспечиваются следующие условия:

ведется адаптация официального сайта в сети Интернет с учетом особых потребностей инвалидов по зрению, обеспечивается наличие крупношрифтовой справочной информации о расписании учебных занятий;

в начале учебного года обучающиеся несколько раз проводятся по зданию МФЮА для запоминания месторасположения кабинетов, помещений, которыми они будут пользоваться;

педагог, его собеседники, присутствующие представляются обучающимся, каждый раз называется тот, к кому педагог обращается;

действия, жесты, перемещения педагога коротко и ясно комментируются;

печатная информация предоставляется крупным шрифтом (от 18 пунктов), тотально озвучивается; обеспечивается необходимый уровень освещенности помещений;

предоставляется возможность использовать компьютеры во время занятий и право записи объяснения на диктофон (по желанию обучающегося).

Форма проведения текущей и промежуточной аттестации для обучающихся с ОВЗ определяется преподавателем в соответствии с учебным планом. При необходимости обучающемуся с ОВЗ с учетом его индивидуальных психофизических особенностей дается возможность пройти промежуточную аттестацию устно, письменно на бумаге, письменно на компьютере, в форме тестирования и т.п., либо предоставляется дополнительное время для подготовки ответа.

Год начала подготовки студентов - 2022